## INSTRUKCJA WYPEŁNIANIA WNIOSKU O DOSTĘP DO PUNKTU INFORMACYJNEGO DS. TELEKOMUNIKACJI (PIT) NA PLATFORMIE USŁUG ELEKTRONICZNYCH (PUE)

**Jak odszukać Wniosek o dostęp do PIT?**

Wniosek o dostęp do PIT można wyszukać za pomocą wyszukiwarki dostępnej na stronie głównej PUE lub przez rozwinięcie zakładki "Biznes".

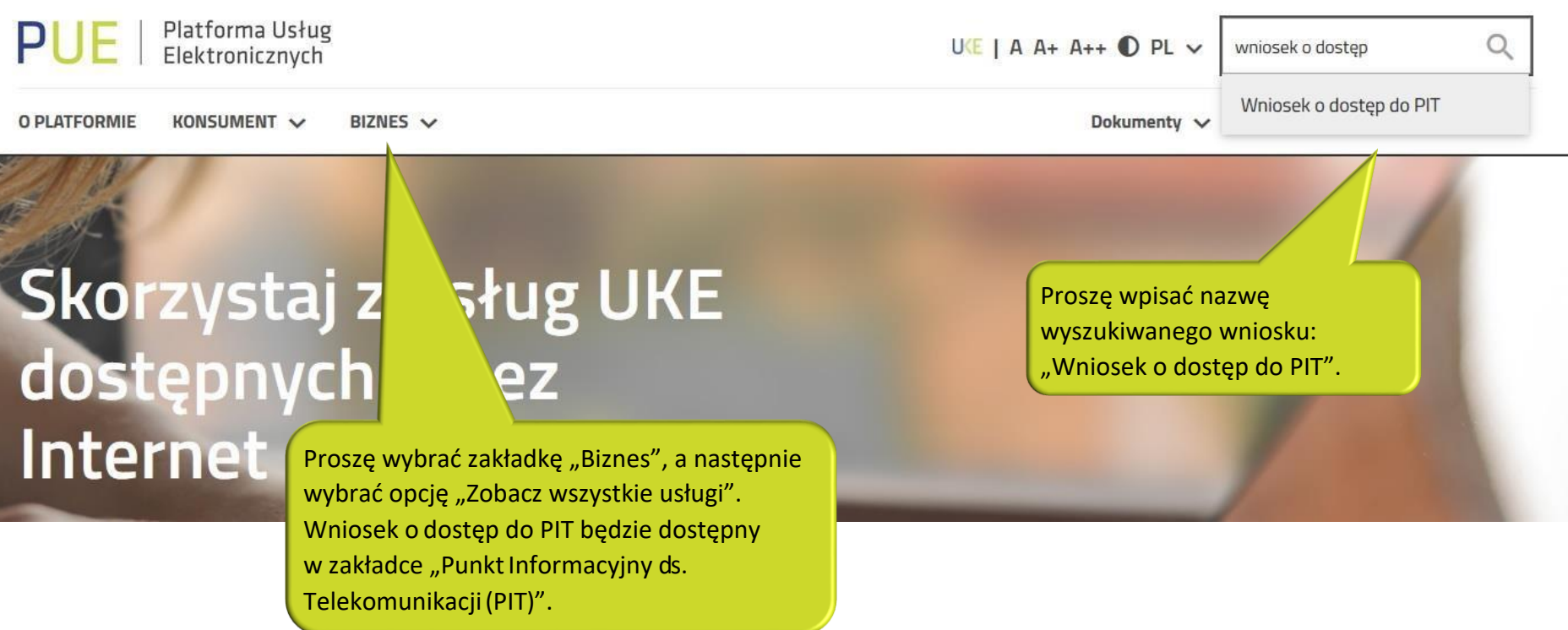

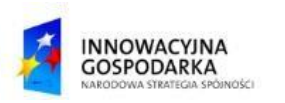

 $\bullet$ 

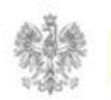

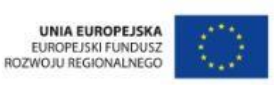

## **Jak wypełnić wniosek o dostęp do PIT?**

Wniosek o dostęp do PIT może zostać wypełniony przez przedstawiciela będącego w kontekście podmiotu.

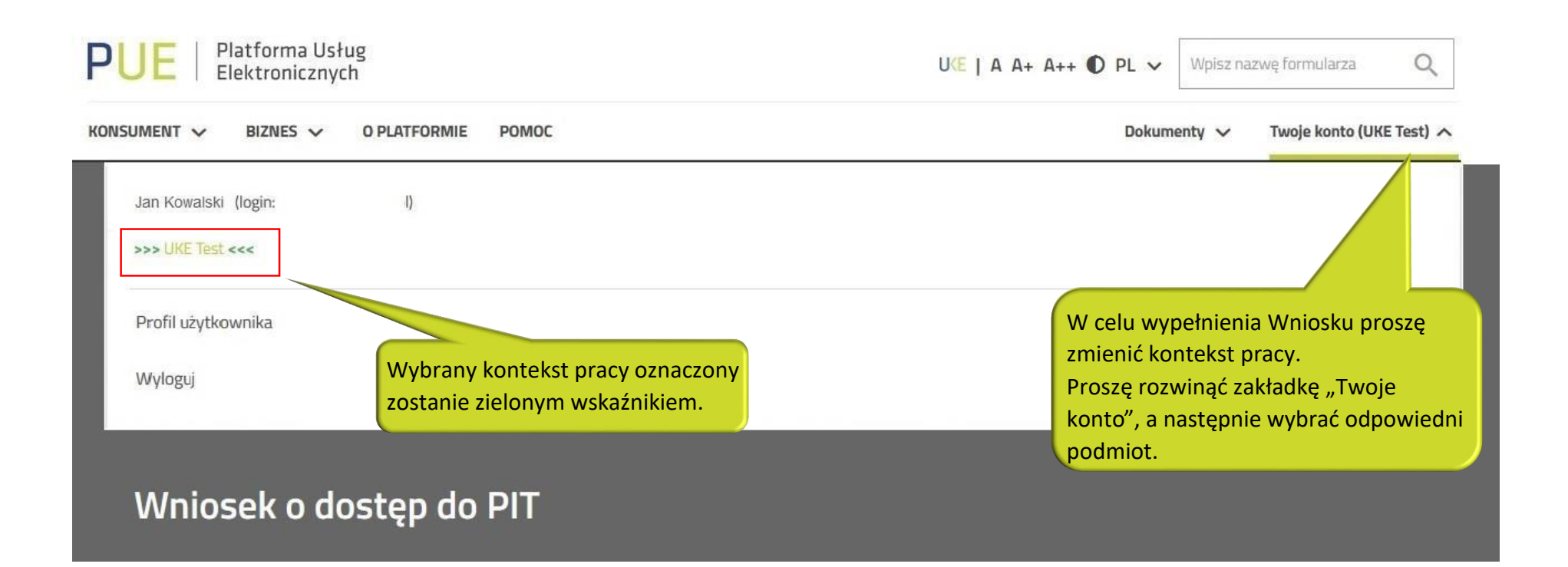

Po zmianie kontekstu formularz wypełnia się automatycznie danymi zaciągniętymi z profilu podmiotu.

UWAGA: W systemie PIT rola/e nadawane są użytkownikowi, który złożył wniosek o dostęp do PIT.

W przypadku gdy podmiot posiada większą ilość przedstawicieli, każdy z nich powinien złożyć osobny wniosek.

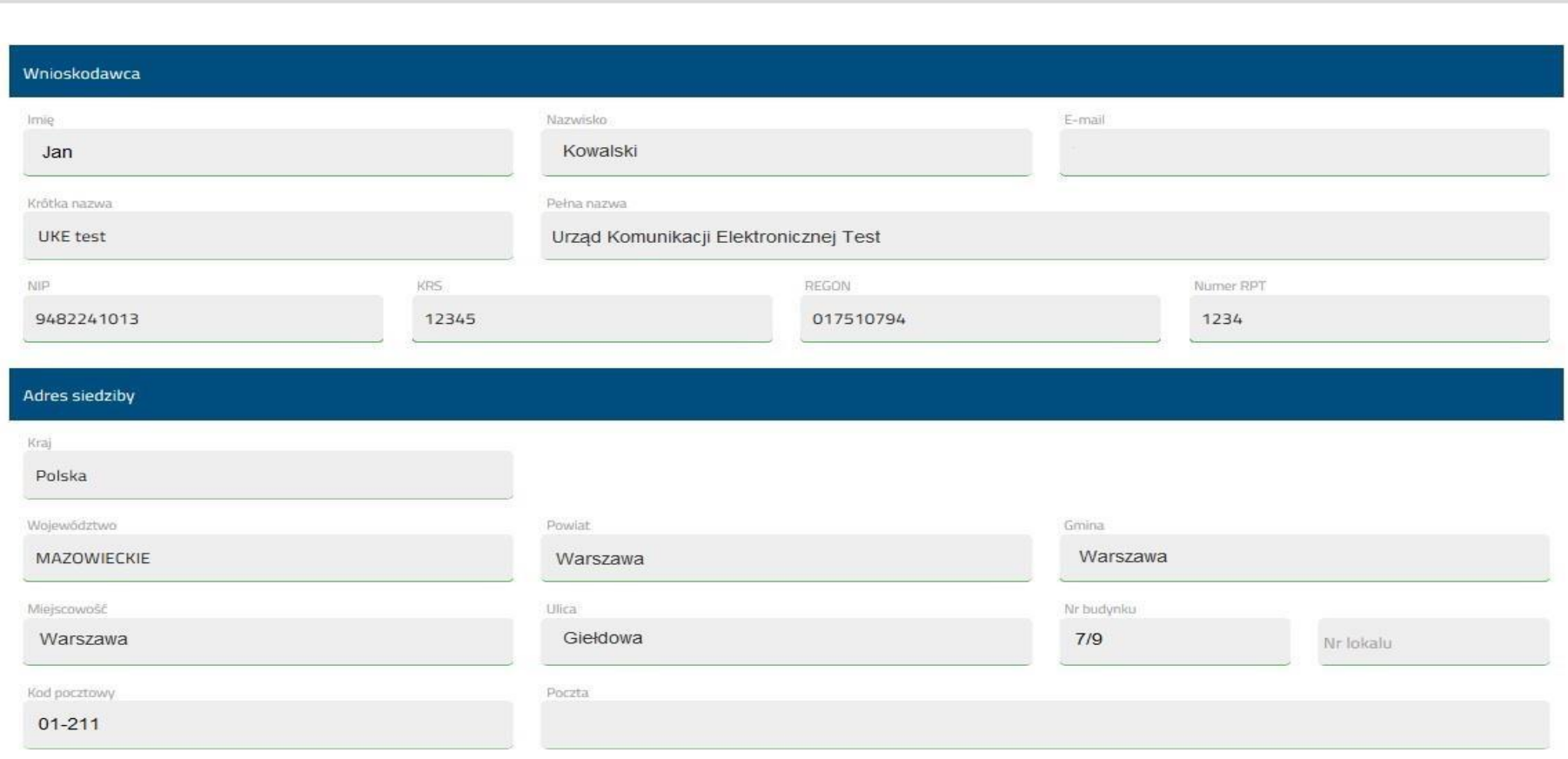

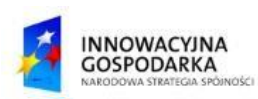

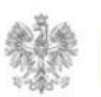

**Jak wypełnić wniosek o dostęp do PIT?**

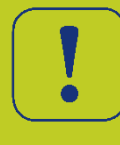

Użytkownik wybiera rolę/e, którą chce pełnić w Systemie PIT. UWAGA: Podczas wypełniania tej części formularza należy wybrać co najmniej jedną rolę. Dla celów inwentaryzacji zaleca się zaznaczyć jak na rysunku

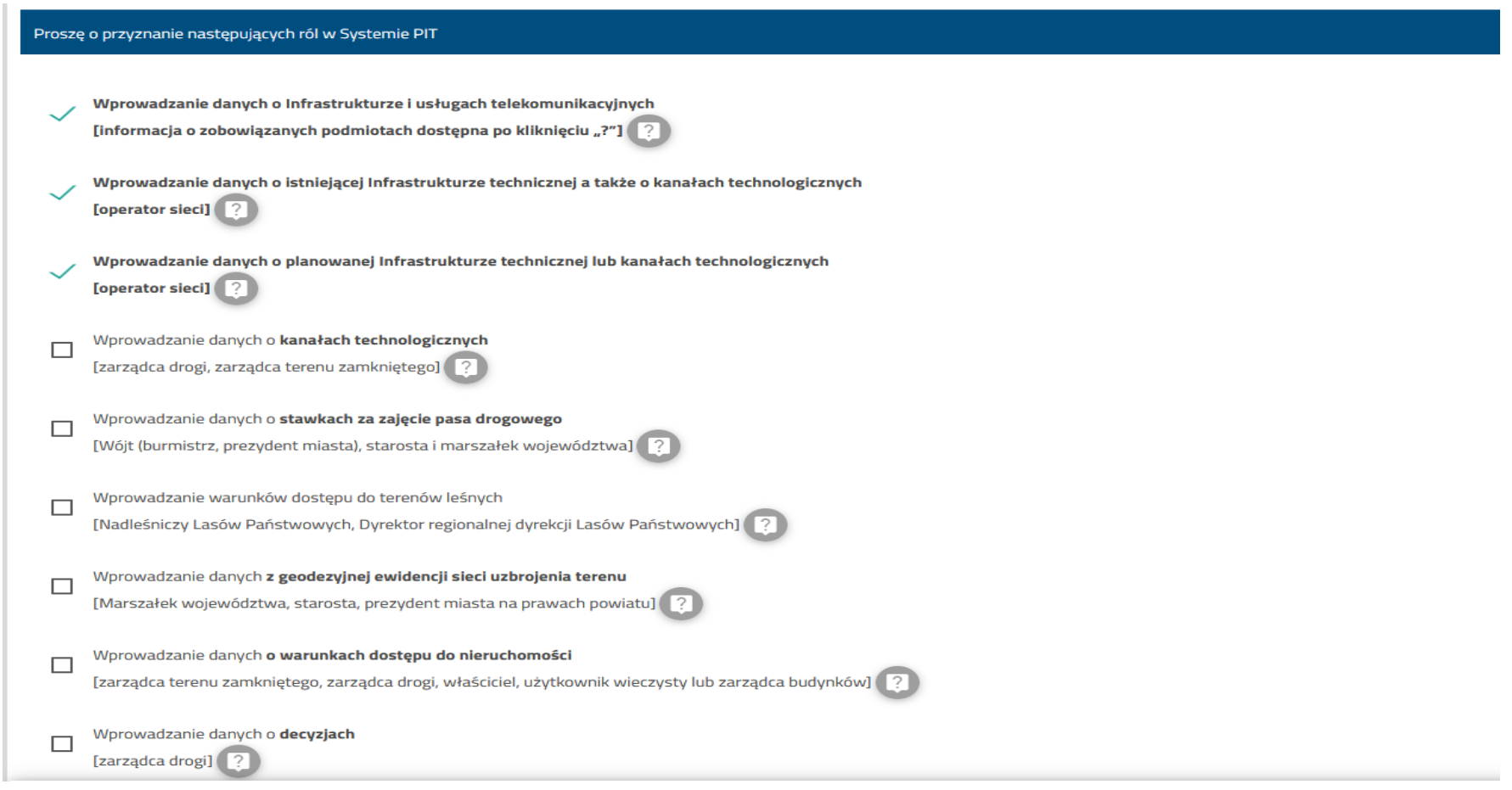

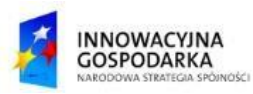

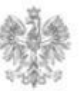

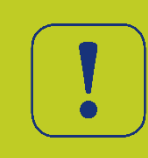

## Celem wysłania wniosku do realizacji należy wybrać przycisk "Zapisz i przejdź dalej"

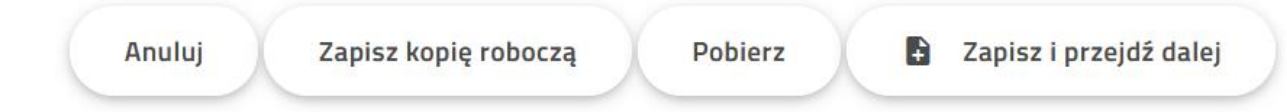

Urząd Komunikacji Elektronicznej

Biuro Informatyki

T +48 22 534 91 86

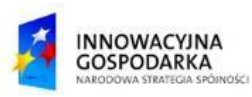

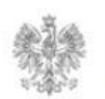

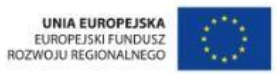